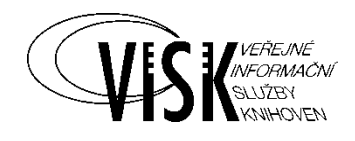

## **VISK 3**

Informační centra veřejných knihoven - ICEKNI

# **Obálky knih.cz - rozvoj projektu v roce 2017**

*Jihočeská vědecká knihovna v Českých Budějovicích*

*2017*

## **Zhodnocení projektu**

Projekt ObalkyKnih.cz sdružuje různé zdroje informací o dokumentech do jedné, snadno použitelné webové služby. V současnosti pro knihovní a jiné katalogy poskytujeme:

- **Obálky knih a periodik**  ale také obálky speciálních dokumentů map, hudebnin, CD, DVD, ..., aktuálně přes **1,57 miliónu obálek**, nárůst za rok 2017 o cca. **310 tisíc** obálek
- **Obsahy knih a periodik**  naskenované obsahy zpřístupněné v podobě PDF souborů, aktuálně přes **315 tisíc obsahů,** nárůst za rok 2017 cca. **75 tisíc** obsahů (**135 000** stran).
- **Fulltexty obsahů**  převedené obsahy na text pomocí technologie OCR a zpřístupněné pro indexaci knihovním systémem
- **Anotace**  nakladatelské, autorské i knihovnické anotace získané z různých zdrojů, aktuálně přes **430 tisíc anotací**
- **Komentáře a hodnocení**  možnost stažení dostupných komentářů a zároveň i možnost exportu komentářů z jiných systémů na obálkyknih.cz a tím zpřístupnění ostatním knihovnám, aktuálně cca. **3.12 miliónu hodnocení** u **157 tisíc titulů**, dále pak **10 tisíc komentářů**
- **Fotografie autorit -** portrétové fotografie autorů a jiných osobností z Autoritní databáze Národní knihovny ČR (http://aut.nkp.cz), aktuálně přes **50 tisíc fotografií**
- **Citace dokumentů** citace dle normy ISO 960, aktuálně cca. **1,5 miliónu vygenerovaných citací**

Služeb projektu Obálkyknih.cz využívá většina knihoven v České republice. Dále pak muzea, archivy, veřejné projekty aj. Správcem projektu Obálkyknih.cz je Jihočeská vědecká knihovna v Českých Budějovicích (JVK) společně s Moravskou zemskou knihovnou (MZK).

Přehled vlastností projektu:

- hlavní servery jsou provozovány v Jihočeské vědecké knihovně v Českých Budějovicích, záložní server je umístěn v Moravské zemské knihovně v Brně
- denně do databáze je nově nahráno nebo je upraveno pomocí skenovacího klienta průměrně 350 dokumentů
- další dokumenty se automaticky sklízejí z externích zdrojů nakladatelé, vydavatelé, webové portály ... průměrně denně přes 500 dokumentů
- denní přírůstek dat činí 6 GB, z nich se následně generují náhledy obálek v různých rozlišeních, PDF dokumenty s obsahy a rozpoznává se text pomocí OCR
- 20 Mbit za vteřinu je datový tok ven ze serveru a na server
- servery odbavují průměrně 2 milióny požadavků denně (díky optimalizaci procesů a zvyšování počtu multidotazů na více identifikátorů zároveň se počty drží na podobné úrovni jako v předchozích letech, přestože počet uživatelů roste)

Statistiky přispívání přes skenovacího klienta za období leden - prosinec 2017: Počet odeslaných dokumentů **98 493** Počet uložených obálek (COVER) **85 004**

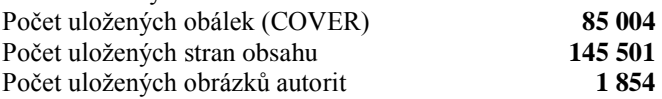

Počty odeslaných stran a titulů přes skenovacího klienta dle jednotlivých knihoven (rok 2017):

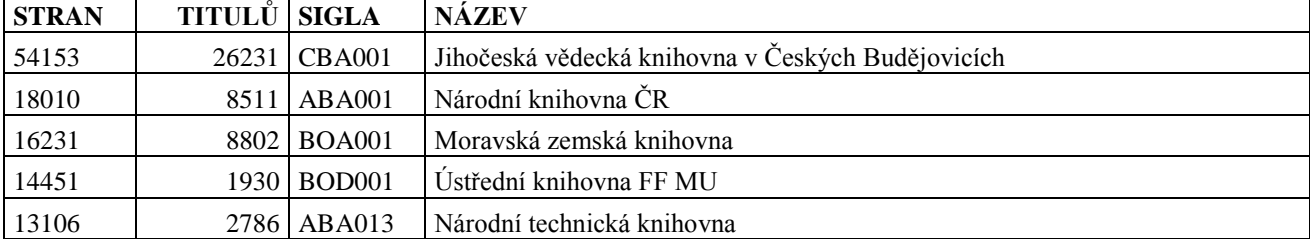

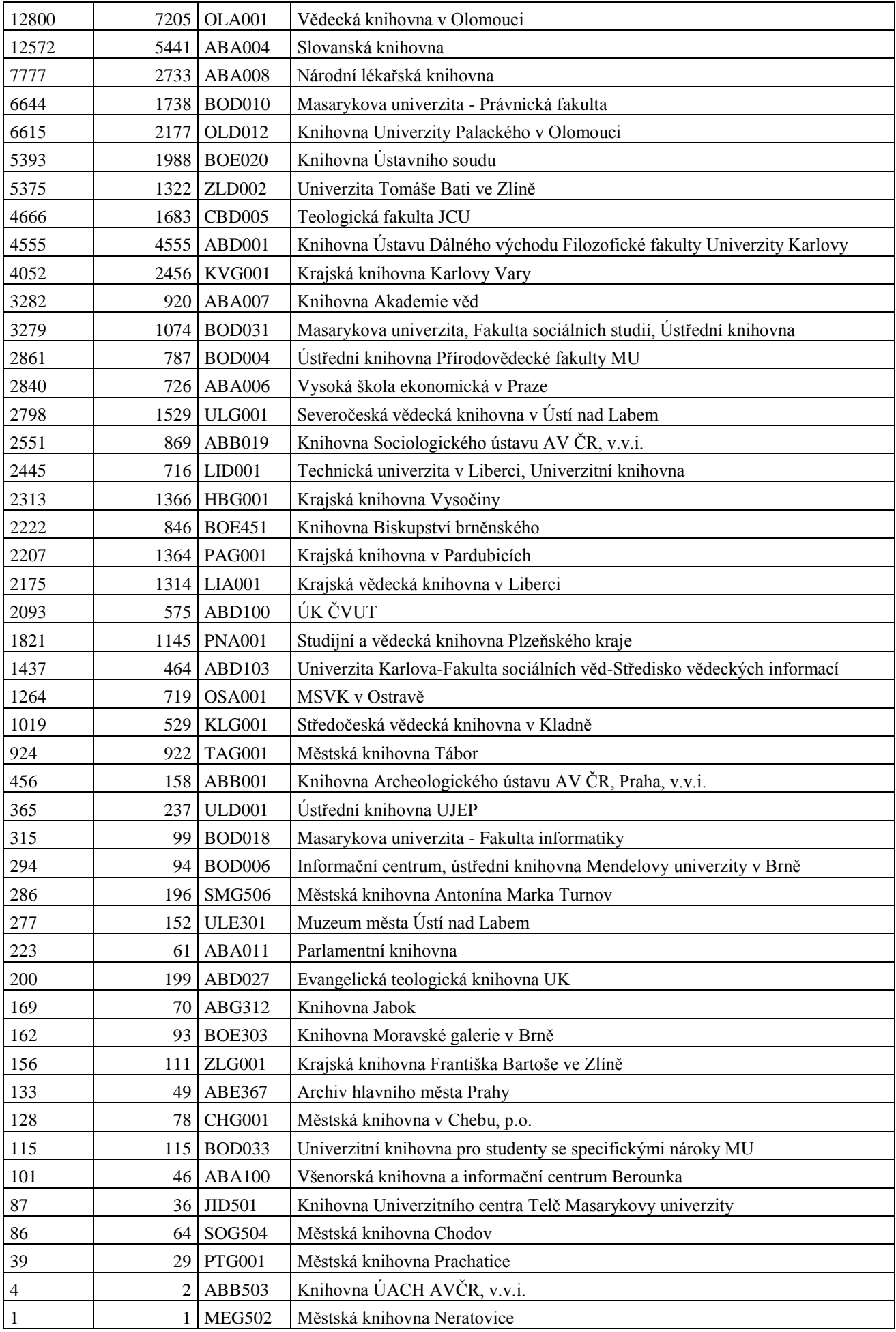

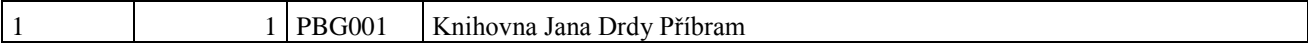

Úkoly řešené v rámci projektu v roce 2017:

## **Skenovací klient**

Vylepšení skenovacího klienta o nové funkce pro snadnější a rychlejší práci. Jednalo se o tři hlavní úkoly:

## **Vkládání obálek a obsahů z vlastních PDF souborů**

- slouží pro vkládání obálek a obsahů elektronických dokumentů, které není nutné znovu skenovat
- implementováno jako rozšíření stávajícího vkládání obrázku z lokálního PC
- využívá systém GhostScript pro konverzi stránek PDF na obrázky
- nenačítá se náhled všech stránek PDF (trvalo by dlouho), ale je možné zvolit rozsah stránek k náhledu
- ze stránek náhledu je možné klasickými Windows zkratkami (pomocí kláves SHIFT a CTRL + klikání myší) zvolit jednu nebo více stránek pro vložení do klienta

## Odkaz pro vložení obálek ("Načíst z PDF"):

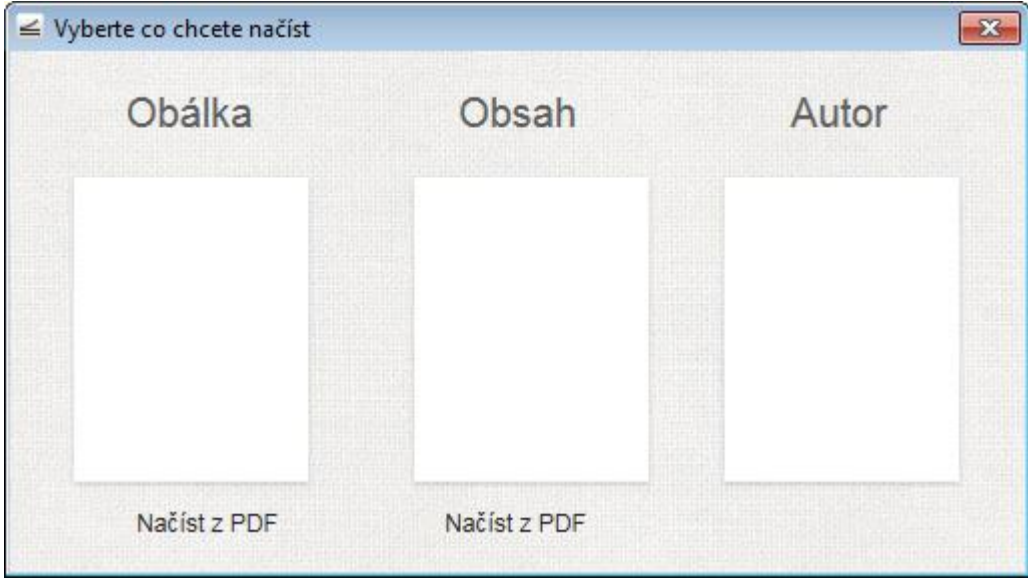

## Dialogové okno pro výběr stránek PDF

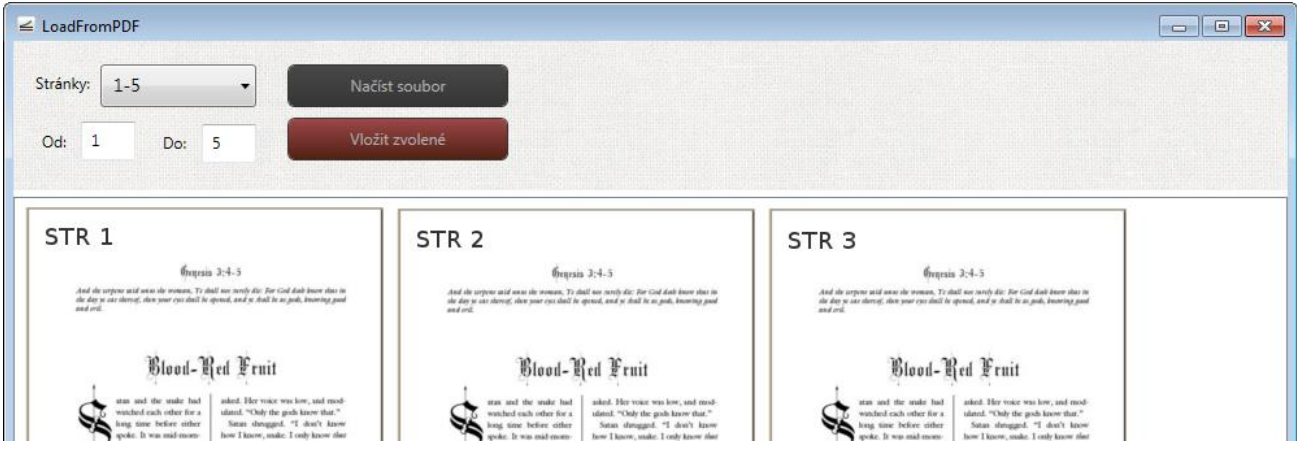

## **Umožnění skenování všech autorit titulu**

- rozšíření skenování podobizen autorit na všechny autority titulu (doposud bylo možné skenovat pouze autora s primární odpovědností)
- implementováno do stávajícího rozhraní beze změny logiky fungování skenovacího klienta
- po oskenování autority se zobrazuje vstupní drop-down pole se seznamem všech autorů k výběru právě skenovaného autora
- je možné změnit autora u každé skenované fotky, v případě skenování kvalitnější fotografie již existující osoby se obrázek automaticky nahradí

Rozhraní klienta pro výběr konkrétního autora:

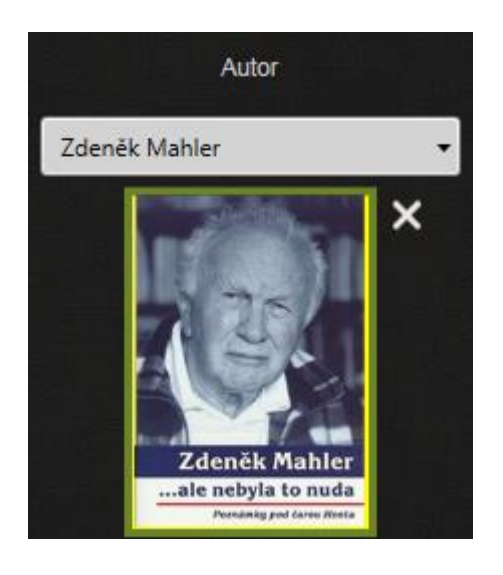

## **Skenování více identifikátorů ISBN**

- umožnění skenování více identifikátorů ISBN. Rozšíření GUI o možnost zadání více identifikátorů ISBN jednoho titulu.
- nad textovým oknem pro hlavní identifikátory (ISBN / EAN / UPC) je tlačítko "Vícero ISBN", klikem je možné přidat další ISBN identifikátory titulu

Přidání více ISBN jednoho titulu:

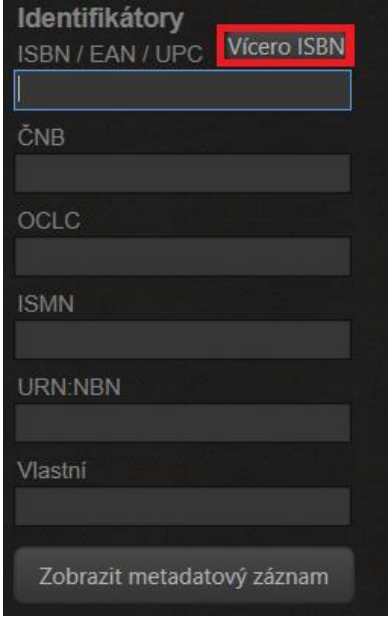

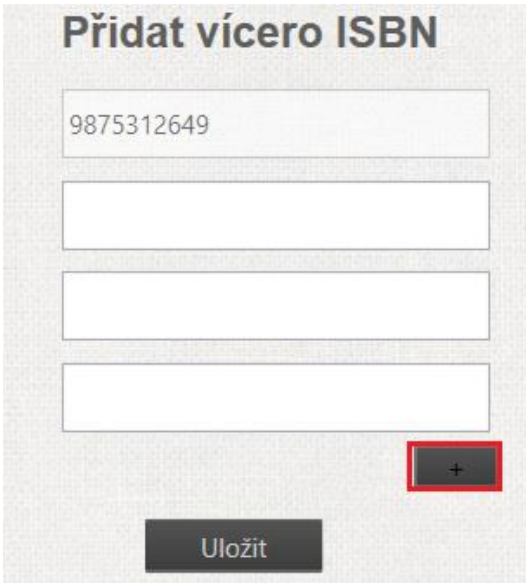

## **Sklízení dalších repositářů Kramerius**

Cílem úkolu je sklízení dalších repositářů Kramerius a tím obohacení projektu Obálkyknih.cz o nové obálky a obsahy z knihoven, které nebyly do procesu sklízení zatím zapojeny. Modul Kramerius aktuálně umožňuje sběr obálek a TOC ze všech knihoven využívajících systém Kramerius. Seznam digitálních knihoven je periodicky stahován z [Registru](Registru%20Kramériů)  [Kramériů](Registru%20Kramériů) [\(http://registr.digitalniknihovna.cz/\)](http://registr.digitalniknihovna.cz/) ve formátu JSON [\(http://registr.digitalniknihovna.cz/libraries.json\)](http://registr.digitalniknihovna.cz/libraries.json), který se porovná se záznamy v lokální tabulce eshop. Zdroj neobsahuje identifikátor SIGLA, proto je nutné nejprve novou digitální knihovnu Kramerius provázat na už existující knihovnu z tabulky library. Pro každou z knihoven se pohledávají tyto typy záznamů: monograph, periodicalitem, soundrecording, archive, graphic, sheetmusic, manuscript.

Cílem crawleru je získat seznam stránek a v nich identifikovat obálku a obsah. Přitom platí:

- o jako obálku vybere přednostně stránky typu FrontCover, FrontJacket, alebo TitlePage.
- o pokud se nenajde ani jedna z předchozího, vybere se první stránka, která ale není je typu Spine nebo Hřbet.
- o jako obsah vyber stránky typu TableOfContents.

Při výběru kvality originálu se postupuje v pořadí iiif, full, thumb a vybere se první možný. Formát thumb je přitom k dispozici vždy. V případě periodika je přitom potřebné zeptat se i na BIBLIO\_MODS kořenového dokumentu tj. souborného záznamu periodika.

## **Příklady API Kramerius:**

Vyhledání záznamů:

[http://kramerius.mzk.cz/search/api/v5.0/search?q=fedora.model:monograph%20AND%20modified\\_date:\[2017-01-](http://kramerius.mzk.cz/search/api/v5.0/search?q=fedora.model:monograph%20AND%20modified_date:%5b2017-01-10T00:00:00Z%20TO%202017-01-31T23:59:59Z%5d&fl=PID&wt=xml&start=0) [10T00:00:00Z%20TO%202017-01-31T23:59:59Z\]&fl=PID&wt=xml&start=0](http://kramerius.mzk.cz/search/api/v5.0/search?q=fedora.model:monograph%20AND%20modified_date:%5b2017-01-10T00:00:00Z%20TO%202017-01-31T23:59:59Z%5d&fl=PID&wt=xml&start=0)

Metadata digitalizovaného dokumentu:

<http://kramerius.mzk.cz/search/api/v5.0/item/uuid:0e3f44d7-890a-4976-aeb9-783228b4a2f0>

Seznam streamů digitalizovaného dokumentu: <http://kramerius.mzk.cz/search/api/v5.0/item/uuid:0e3f44d7-890a-4976-aeb9-783228b4a2f0/streams>

Jeden ze streamů, konkrétně bibliografický MODS: [http://kramerius.mzk.cz/search/api/v5.0/item/uuid:0e3f44d7-890a-4976-aeb9-783228b4a2f0/streams/BIBLIO\\_MODS](http://kramerius.mzk.cz/search/api/v5.0/item/uuid:0e3f44d7-890a-4976-aeb9-783228b4a2f0/streams/BIBLIO_MODS)

Potomci digitalizovaného dokumentu (seznam stránek): <http://kramerius.mzk.cz/search/api/v5.0/item/uuid:0e3f44d7-890a-4976-aeb9-783228b4a2f0/children>

Streamy stránky:

<http://kramerius.mzk.cz/search/iiif/uuid:0e3f44d7-890a-4976-aeb9-783228b4a2f0@363/full/,510/0/default.jpg> <http://kramerius.mzk.cz/search/api/v5.0/item/uuid:0e3f44d7-890a-4976-aeb9-783228b4a2f0@363/full> <http://kramerius.mzk.cz/search/api/v5.0/item/uuid:0e3f44d7-890a-4976-aeb9-783228b4a2f0@363/thumb>

## **Optimalizace běhu služeb**

Jednalo se o tyto úkoly:

## **Zjednodušená odpověď metadatového API**

Poskytnutí knihovnám jednoduchého metadatového kontejneru obsahujícího jen nejnutnější položky pro zobrazení obálek a obsahů v katalozích. Realizováno přidáním parametru "simple" do URI metadatového API.

Příklad:

http://cache1.obalkyknih.cz/api/books/?multi=[{%22isbn%22:%229788090251434%22}]&sigla=CBA001&pretty=1&s imple=1

## Odpověď:

```
{
 "cover_preview510_url": "http://cache.obalkyknih.cz/file/cover/1686146/preview510",
 "cover_thumbnail_url": "http://cache.obalkyknih.cz/file/cover/1686146/thumbnail",
 "cover_icon_url": "http://cache.obalkyknih.cz/file/cover/1686146/icon",
 "backlink_url": "http://www.obalkyknih.cz/view?isbn=9788090251434",
  "book_id": "110273872",
  "cover_medium_url": "http://cache.obalkyknih.cz/file/cover/1686146/medium"
 }
]
```
## **Optimalizace obrázků**

Optimalizaci bezztrátově komprimovaných obrázků uložených v DB a na diskovém úložišti bez ztráty kvality. Pro optimalizaci se používá [ZopfliPNG](https://github.com/google/zopfli) algoritmus. Operace probíhá automatizovaně pomocí skriptu, který postupně optimalizuje všechny obrázky ve formátu png uložené v databázi. Skript si pamatuje, kde naposledy skončil. Při dalším spuštění skript pokračuje v optimalizaci. Výsledná velikost obrázku je v průměrně menší o 15% (v rozmezí 7% až 25%). Úspora na diskových úložištích dosahuje desítek GB.

## **Vyhledávání více identifikátorů ISBN stejného titulu.**

Pomocí skenovacího klienta je aktuálně možné uložit více identifikátorů ISBN stejného titulu. Před importováním záznamu se zkontroluje existence titulu (vyhledává se podle metadat titulu + všech identifikátorů ISBN). Pokud titul v databázi už existuje, přidají se nově vložené identifikátory do tabulky product\_params (tabulka obsahuje všechny "ostatní" identifikátory ISBN daného titulu, v hlavní tabulce "book" a "product" je uložen vždy jen jeden identifikátor ISBN). Při úspěšném importu záznamu se uloží ostatní identifikátory do tabulky product\_params**.**

Při vyhledávaní podle ISBN se také kontroluje tabulka s ostatními ISBN identifikátory a při úspěšném nalezení zobrazí daný záznam.

## **Import e-knih z báze MLP.cz a jejich propojení na klasické tituly**

Cílem úkolu je stažení báze e-knih z vlastní produkce Městské knihovny v Praze a e-knih z Krameria (sběr URL na fulltexty v rámci Kramerius API - ve formátu PDF) a jejich napojení na záznamy projektu obalkyknih.cz. V metadatovém kontejneru titulu je obsažena informace o dostupnosti elektronické verze titulu (bez ohledu na konkrétní vydání) s možností propojení v knihovních systémech a nabídnutí čtenáři ke stažení elektronické verze knihy.

Záznamy se ukládají do existující DB tabulky book s příznakem identifikujícím e-knihu. Došlo k vytvoření relační tabulky typu M:N pro svázání e-knihy s monografiemi. Jednu e-knihu je možné svázat s vícero monografiemi. Jedna monografie zároveň může obsahovat relaci s více e-knihami. Zároveň existuje tabulka parametrů e-knihy (URL ve formátu epub, pdb, pdf, a jiné). Seznam parametrů nebude omezený, tj. bude možné přidat do budoucna i nové formáty e-knih. K metadatovému kontejneru je připojeno pole svázaných e-knihy (i více) a u e-knihy jsou vypsány všechny dostupné formáty.

Zároveň vzniklo administrativní rozhraní, kterým je schopen správce OKCZ svazovat monografie a e-knihy. Protože neexistuje zdroj relací e-kniha - monografie, budou se automaticky vytvářet návrhy na párování (zdroj návrhů je databáze *SKC-UTF*). Skript se pokusí vyhledat podobné záznamy s totožnými identifikátory, případně titulem + autory. Administrátor OKCZ musí rozhodnout, jestli daná vazba je správná, nebo ne. Schválením návrhu se vazba vytvoří a je ihned dostupná v metadatovém kontejneru.

Příklad - titul "Cirkus Humberto" od Bass, Eduard

E-kniha: [https://www.obalkyknih.cz/view?book\\_id=127833341](https://www.obalkyknih.cz/view?book_id=127833341)

 $\lceil$ 

Příklad dostupných formátů eknihy: **[epub](https://web2.mlp.cz/koweb/00/04/36/09/86/cirkus_humberto.epub)** [html](https://web2.mlp.cz/koweb/00/04/36/09/86/cirkus_humberto.html) [pdf](https://web2.mlp.cz/koweb/00/04/36/09/86/cirkus_humberto.pdf) [prc](https://web2.mlp.cz/koweb/00/04/36/09/86/cirkus_humberto.prc)

Příklad propojení na klasické tituly: <https://www.obalkyknih.cz/view?nbn=cnb000260949> <https://www.obalkyknih.cz/view?nbn=cnb000260953> <https://www.obalkyknih.cz/view?isbn=8590236083226>

Dotaz na metadatový kontejner konkrétního titulu – klasické knihy: http://cache.obalkyknih.cz/api/books?multi=[{%22isbn%22:%228590236083226%22}]&sigla=CBA001&pretty=1

Vrací parametr ebook v datovém kontejneru titulu:

```
"ebook": [
  {
   "url": "https://web2.mlp.cz/koweb/00/04/36/09/86/cirkus_humberto.epub",
   "type": "epub"
  },
  {
   "url": "https://web2.mlp.cz/koweb/00/04/36/09/86/cirkus_humberto.html",
   "type": "html"
  },
  {
   "url": "https://web2.mlp.cz/koweb/00/04/36/09/86/cirkus_humberto.pdf",
   "type": "pdf"
  },
  {
   "url": "https://web2.mlp.cz/koweb/00/04/36/09/86/cirkus_humberto.prc",
   "type": "prc"
  }
],
```
## **Kontroly anotací**

….

Proběhla kontrola cca. 510 tisíc nezkontrolovaných anotací, které byly získány sklízením dat od vydavatelů, obchodních portálů, exportů ze souborných katalogů, katalogů přispívajících knihoven a jiných zdrojů. Anotace obsahovali reklamní texty, chyby a nevalidní data. Kontroly anotací bylo nutno provést živými knihovníky. Bohužel nasazení automatických systémů kontrol a schvalování nefunguje spolehlivě, což bylo opakovaně testováno v reálném nasazení s negativními výsledky. Automatickým povolením anotací bez kontrol by došlo k degradaci celé služby. Obálkyknih.cz zpřístupňují aktuálně přes 430 000 anotaci českých a zahraničních knih (nárůst o 160 000 anotací) pro zobrazení v katalozích knihoven a zároveň na indexaci pro plnotextové vyhledávání v nich. Zkontrolované anotace obohatily záznamy poskytované přes rozhraní Obálkyknih.cz a ihned po kontrole je mohly využít všechny knihovny v ČR.

Další úkoly řešené v roce 2017 mimo projekt:

- spolupráce s portálem cbdb.cz (http://www.cbdb.cz/) a import hodnocení titulů jejich čtenáři, získáno přes 3 milióny hodnocení u cca 100 tisíc titulů
- údržba a podpora skenovacího klienta pro nahrávání dat knihovnami do projektu
- úprava citací dle platné normy a připomínek uživatelů služby
- optimalizace běhu procesů backendu
- kontrola skenovaných periodik a opravy nalezených problémů, metodické vedení přispěvatelů
- upgrade serverů a použitých SW za účelem větší funkcionality a vyšší stability běhu služby
- aktualizace SSL certifikátů pro servery projektu
- aktualizace webových stránek projektu, úprava zobrazení čísel periodik (postupné načítání)
- webové rozhraní pro přispívání chybějících fotografií autorit uživateli portálu
- prezentace projektu mezi odbornou i laickou veřejností (konference Knihovny současnosti, článek v časopisu Čtenář, přednáška studentům v rámci cyklu Jinonické informační pondělky, ...)
- aktualizace metodických pokynů a manuálu pro knihovny a knihovní systémy
- emailová a telefonická podpora projektu, spolupráce s tvůrci AKS a CPK

Popis řešení a veškeré kódy aplikace jsou volně dostupné jako opensource na adrese [https://github.com/cbvk/obalkyknih/wiki.](https://github.com/cbvk/obalkyknih/wiki)

V Českých Budějovicích 8.1.2018

Ing. Jiří Nechvátal Jihočeská vědecká knihovna v Českých Budějovicích